## **Installing NextCloud 19.0.0 on Linux Ubuntu 20.04 LTS with Apache2 Webserver**

Open PhpMyAdmin and Create a Database:

Example:

database name: yourusername\_nextcloud

Select the Database from the left panel

Create Username - yourusername - and Grant All Privileges for the username on the database.

db username: yourusername

on: localhost

db Password: \$Pwd#4646116 (Something that meets complexity requirements)

## **Download the NextCloud Zip File to the Server**

SSH to login to the server and obtain a command line prompt. Make a directory names downloads.

sudo mkdir /downloads/

Change directory to the downloads directory:

cd /downloads/

sudo wget -O nextcloud.zip https://download.nextcloud.com/server/releases/nextcloud-19.0.0.zip

From: <https://installconfig.com/>- **Install Config Wiki** Permanent link: **[https://installconfig.com/doku.php?id=installing\\_nextcloud\\_19\\_0\\_linux\\_ubuntu\\_20\\_04\\_lts&rev=1591689485](https://installconfig.com/doku.php?id=installing_nextcloud_19_0_linux_ubuntu_20_04_lts&rev=1591689485)** Last update: **2020/06/09 07:58**

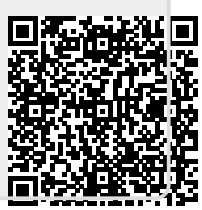